آشنایی با **نحوه پرداخت قبض مالیات** برای مودیان مالیاتی بسیار حائز اهمیت است. پرداخت قبض مالیات از مهمترین کارهایی است که صاحبان کسب و کار باید انجام دهند. مالیات در واقع بخشی از درآمد دولت به حساب می آید و پرداخت آن توسط واحدهای اقتصادی بسیار ضروری می باشد. از این رو مودیان مالیاتی می بایست در زمان اعالم شده از سوی ثبت نام کنند و بعد از بررسی، مالیات متعلقه به ir.gov.tax سازمان امور مالیاتی برای تسلیم اظهارنامه مالیاتی در سامانه .آنها اعالم خواهد شد و باید برای پرداخت قبض مالیات اقدام نمایند

هنگامی که مودیان برای پرداخت قبض مالیاتی به صورت اینترنتی در سامانه اقدام می کنند، دیگر نیازی به مراجعه حضوری نخواهند داشت. در این شرایط پس از ثبت نام در سامانه قبض مالیات و عوارض برای شما صادر می شود و پس از اینکه قبض را دریافت کردید، می توانید از طریق شناسه قبض و شناسه پرداخت از طریق درگاه های بانک ملی، برای پرداخت قبض مالیاتی خود اقدام کنید. برای آشنایی بیشتر با روند پرداخت، در ATM اینترنت بانک، تلفنبانک و .ادامه توضیحاتی ارائه خواهیم کرد

## **چگونگی پرداخت قبض مالیاتی**

سازمان امور مالیاتی برای کم کردن میزان مراجعات حضوری مودیان به سازمان برای پرداخت قبوض مالیاتی، **نحوه پرداخت قبض مالیات** به این صورت است که مودیان می .شرایط روش پرداخت الکترونیک را فراهم کرده است توانند با ثبت نام در سامانه و تکمیل فرم، قبض مالیات را از طریق شناسه پرداخت و شناسه قبض بپردازند. از این رو :جهت اسم نویسی در سامانه و صدور قبض مالیاتی باید اقدامات زیر را انجام دهند

.ابتدا باید وارد سیستم پرداخت سامانه امور مالیاتی شوید️✔

.در مرحله بعد اطالعات مورد نیاز قبض را تکمیل کنید و تاییدیه اطالعات را دریافت نمایید️✔

.در مرحله بعد برای شما قبض صادر خواهد شد که می توانید با شناسه پرداخت و شناسه قبض آن را بپردازید️✔

.در آخر نیز می توانید از طریق کارت های عضو شتاب، عابر بانک یا باجه های بانکی برای پرداخت آن اقدام کنید️✔

وارد می شوید، باید قبل از ورود به سیستم حتماً نام کاربری و کلمه  $\rm{tax.gov}$  دقت داشته باشید هنگامی که به سامانه :عبور را از پست دریافت کرده باشید. برای برای دریافت شناسه قبض نیز باید مراحل زیر را باید طی کنید

.پس از وارد کردن نام کاربری و رمز عبور، اطالعات ثبت شده نمایش داده می شود و باید صحت آنها را بررسی کنید✅

.اطالعاتی مثل نوع مالیات، مرحله وصول، کالسه پرونده، منبع مالیات، نوع مالیات بر عملکرد را بررسی کنید ✅

در گام بعد اطالعات مربوط به مالیات به شما نمایش داده می شود و باید تمام کارهای مربوطه را پر کنید و در صورت ✅ .خالی بودن گزینه عدد صفر را درج کنید

.در مرحله بعد با انتخاب گزینه ادامه عملیات اطالعات کلی به شما نمایش داده می شود✅

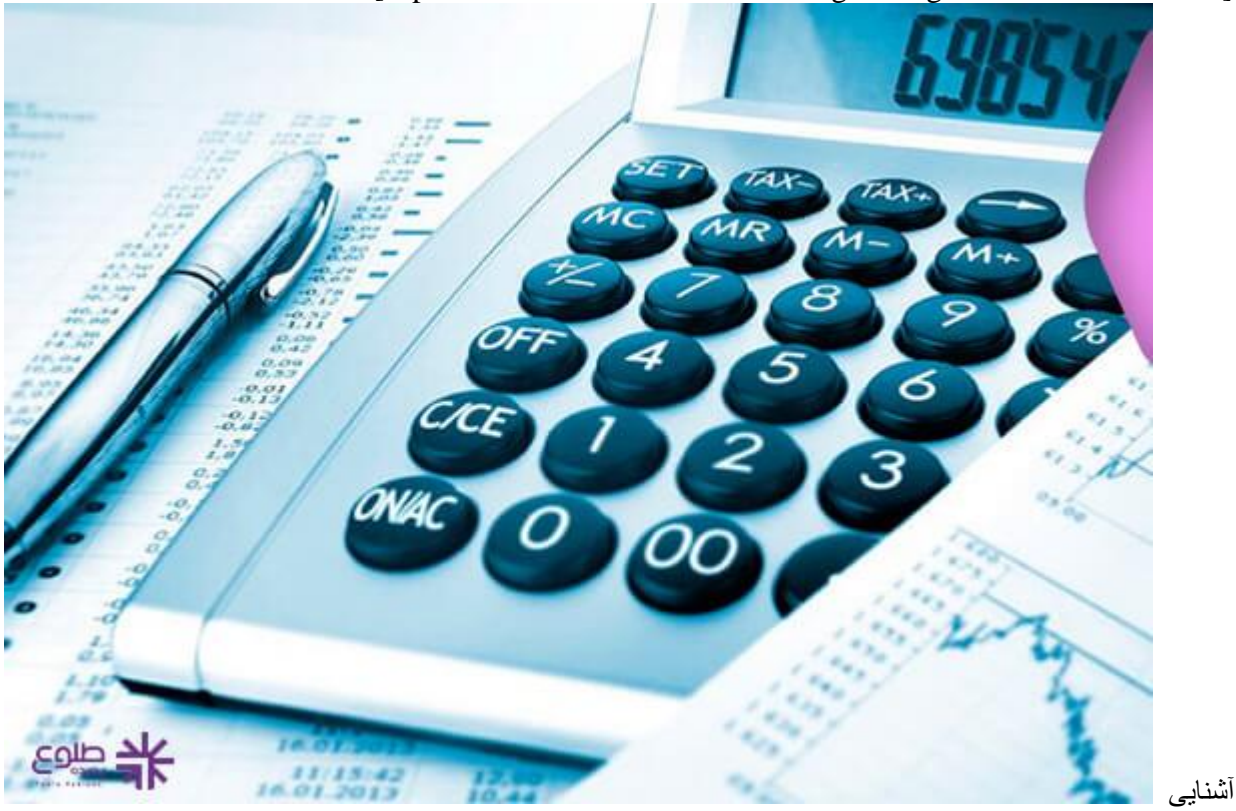

[caption id="attachment\_15655" align="aligncenter" width="574"]

[caption/[با نحوه پرداخت قبض مالیات

روی لینک آبی رنگ کلیک برای کسب اطالع از این موضوع که **[مالیات بر ارزش افزوده چیست؟](https://toolopadideh.com/%d9%85%d8%a7%d9%84%db%8c%d8%a7%d8%aa-%d8%a8%d8%b1-%d8%a7%d8%b1%d8%b2%d8%b4-%d8%a7%d9%81%d8%b2%d9%88%d8%af%d9%87-%da%86%db%8c%d8%b3%d8%aa%d8%9f/)** .نمایید

## **راهنمای تصویری پرداخت قبض مالیات**

همانگونه که اشاره شد سازمان امور مالیاتی برای تسهیل امور مربوط به مالیات از جمله پرداخت قبوض، سامانه را به عنوان درگاه ملی خدمات مالیات ایجاد کرده و شما می توانید قبض مالیات خود را از طریق این سامانه ir.gov.tax .پرداخت نمایید. در ادامه راهنمای گام به گام و تصویری پرداخت قبض مالیاتی به شما ارائه خواهد شد

.شوید ir.gov.tax.payments ابتدا باید وارد سایت پرداخت صدور قبض مالیاتی به آدرس️✔

سامانه پرداخت قبوض برخط مالياتى

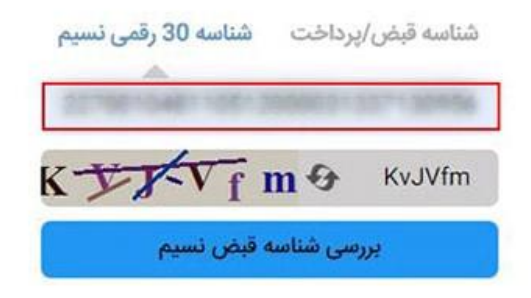

.شناسه ۳۰ رقمی نسیم را انتخاب کنید. شناسه قبض مالیات خود را در کادر تعیین شده وارد نمایید ️✔

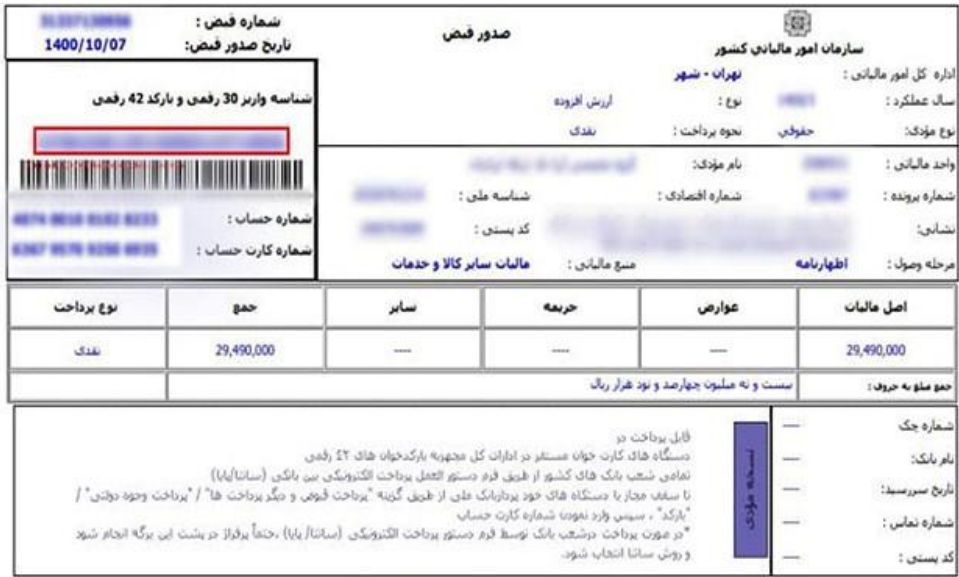

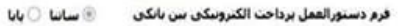

.در ادامه گزینه ای با عنوان "بررسی شناسه قبض نسیم" را انتخاب نمایید تا صفحه زیر برای شما به نمایش درآید️✔

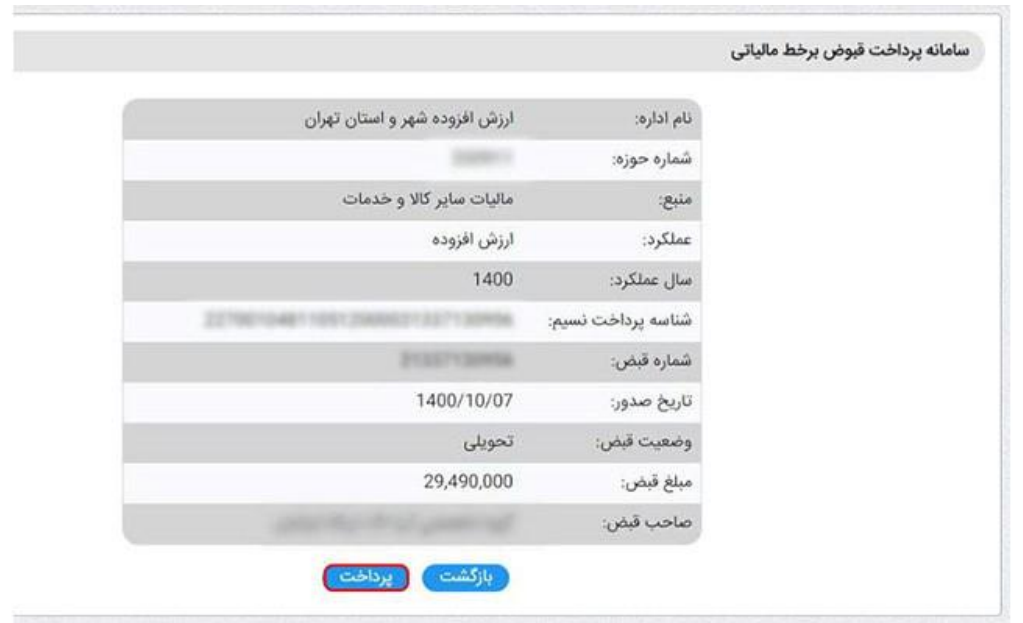

در این صفحه می توانید اطالعات خود را از قبیل نام اداره، تاریخ صدور، مبلغ و نام صاحب قبض را مشاهده کنید. در .صورتی که از اطالعات وارد شده اطمینان دارید، گزینه پرداخت را انتخاب کنید

پس از اینکه گزینه پرداخت را انتخاب کردید، در این مرحله باید اطالعات کارت بانکی خود را وارد کنید و عملیات خواهید شد evat.ir پرداخت انجام دهید و پس از پرداخت وارد سامانه.

در شرایطی که نتوانستید به فرم قبض مالیات دسترسی داشته باشید، نیاز به شناسه واریز خواهید داشت .برای دریافت مراجعه کنید و پس از تکمیل اطالعات الزم، قبض مالیات و عوارض خود را ir.evat.www قبض می توانید به سایت .دریافت کنید

.با ما در طلوع پدیده همراه باشید برای آشنایی با مفهوم **[حقوق و دستمزد](https://toolopadideh.com/%d8%ad%d9%82%d9%88%d9%82-%d9%88-%d8%af%d8%b3%d8%aa%d9%85%d8%b2%d8%af-%da%86%db%8c%d8%b3%d8%aa%d8%9f/)**

**پرداخت قبض مالیات از طریق سایت سازمان امور مالیاتی**

را در ir.gov.tax در این بخش راهنمای گام به گام پرداخت مالیات از طریق سایت سازمان امور مالیات به آدرس .اختیار شما قرار می دهیم

.شوید و گزینه سایر خدمات مالیاتی را انتخاب کنید ir.gov.tax ابتدا وارد سایت سازمان امور مالیاتی به نشانی️✔

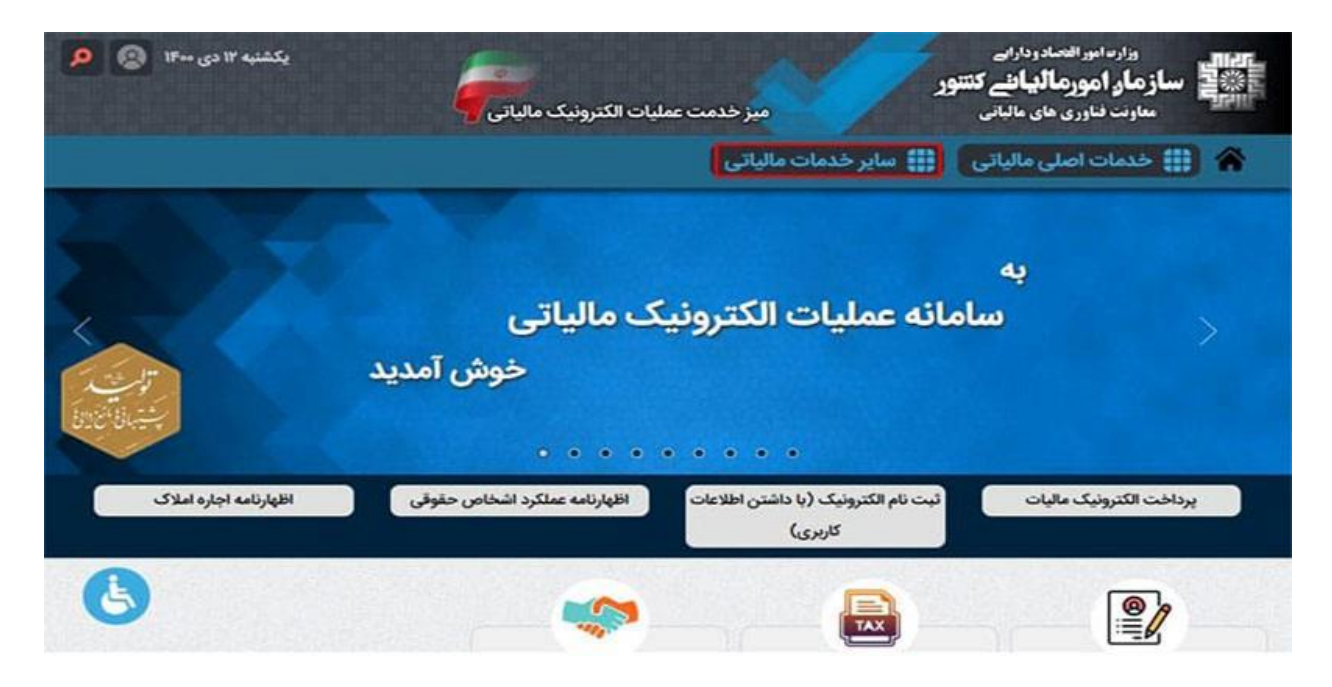

.پس از کلیک بر روی گزینه مورد نظر، وارد بخش "پرداخت الکترونیک مالیات" شوید️✔

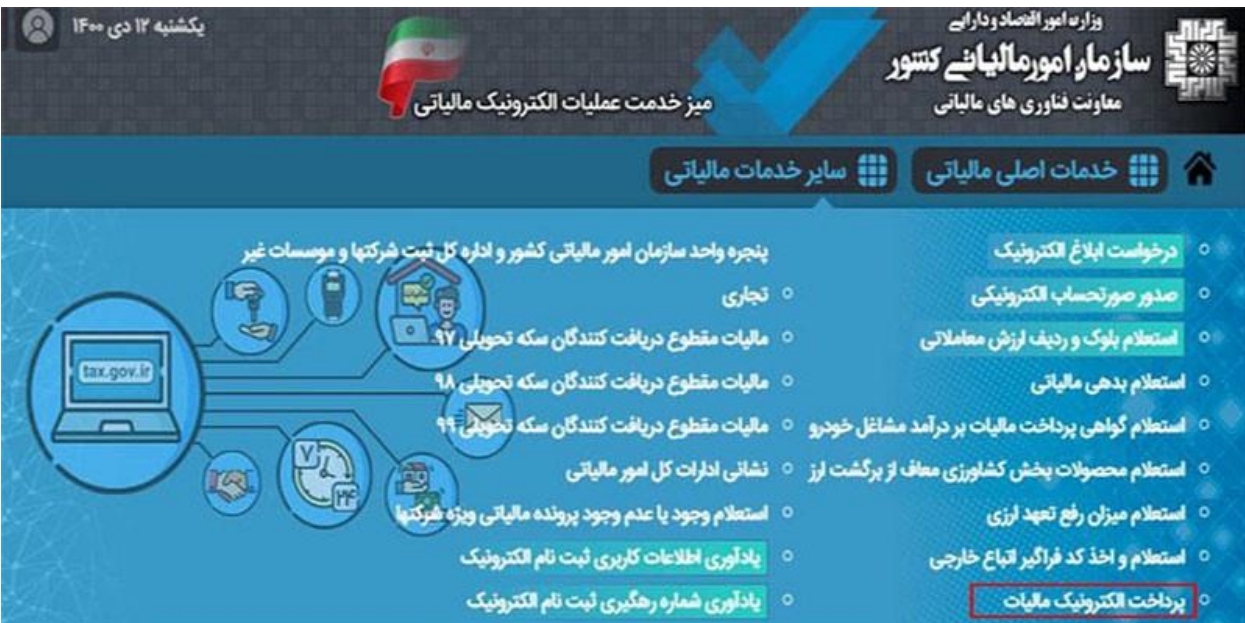

.سپس برای شما صفحه زیر نمایش داده می شود که باید گزینه "سامانه پرداخت الکترونیکی مالیات" را انتخاب کنید️✔

## <mark>۞ ﴿</mark> أَأَ}} خدمات اصلی مالیاتی ﴾ ﴿ أَأَ}} سایر خدمات مالیاتی ﴿

سامانه صدور قبض ماليات و پرداخت الكترونيک

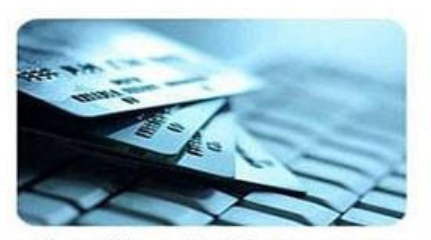

این سیستم جهت صدور شناسه قبص و شناسه پرداخت بصورت آنلاین و پرداخت مالیات آنلاین طراحی شده است. جهت استفاده از این سیستم شما باید در سیستم ثبت نام کد اقتصادی اطلاعات خود را وارد کرده و سپس اطلاعات کاربری خود را کتبی و در قالب نامه دریافت کرده باشید. جهت ورود به سیستم پرداخت الکترونیک مالیات شما نیاز به داشتن نام کاربری و کلمه عبور دارید.

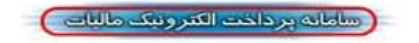

نام کاربری و رمز عبور را در کادرهای تعیین شده وارد کنید و دکمه ورود را انتخاب نمایید تا بتواند اطالعات ️✔ .کاربری خود را مشاهده کنید

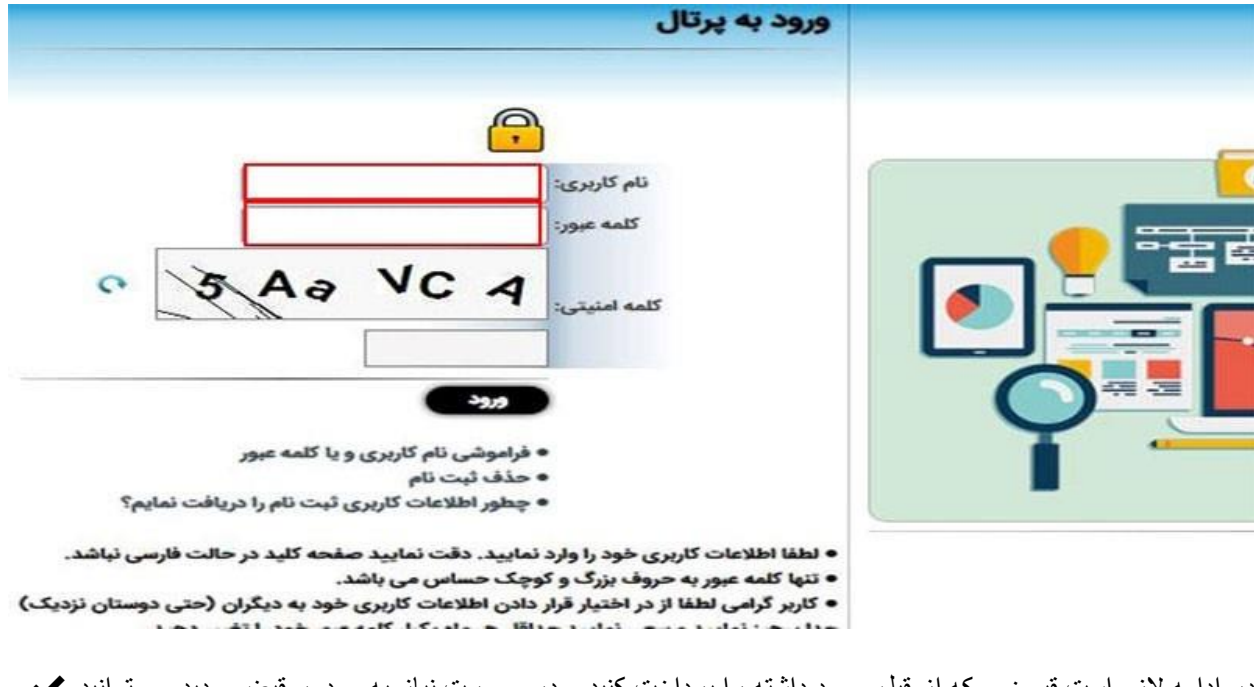

در ادامه الزم است قبوضی که از قبل وجود داشته را پرداخت کنید و در صورت نیاز به صدور قبض جدید می توانید ️✔ از منوی سمت راست روی گزینه «پرداختها/ قبض مالیاتی» کلیک کنید و سپس گزینه «ایجاد قبض جدید» را انتخاب .نمایید

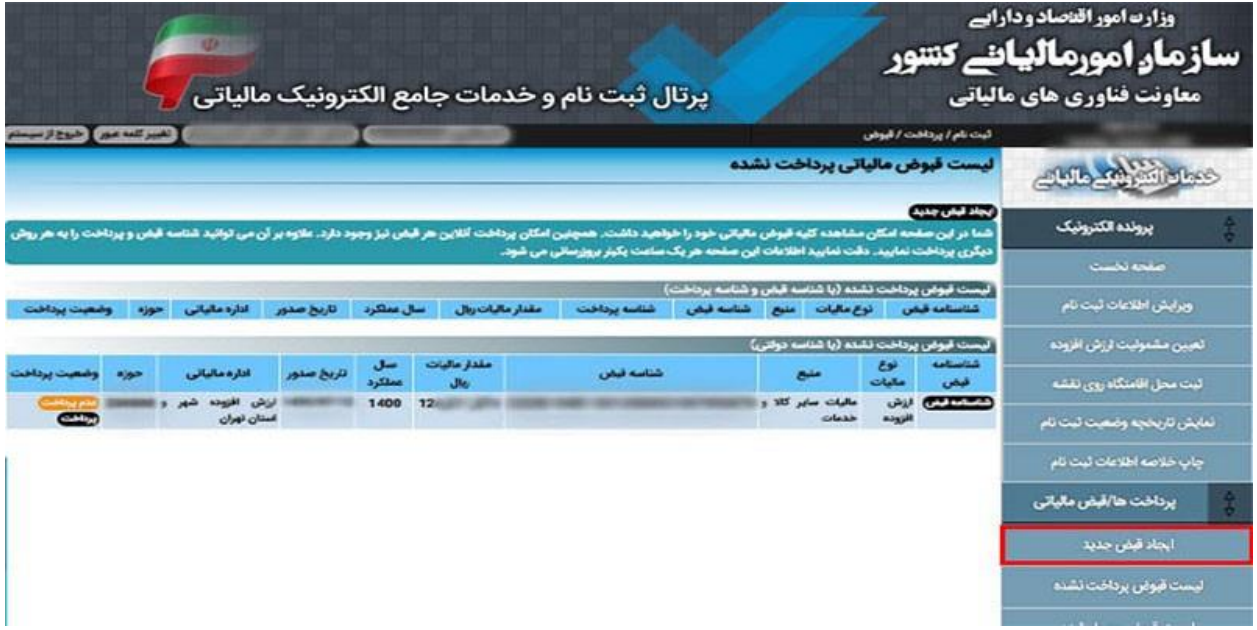

خالصه مطلب

در این مقاله به بررسی **نحوه پرداخت قبض مالیات** به روش اینترنتی آشنا شدید. سازمان امور مالیاتی برای کاهش مراجعات مودیان مالیاتی به سازمان، سامانه ای راهاندازی کرده است که از طریق آن افراد می توانند بدون مراجعه حضوری، قبض مالیاتی خود را پرداخت کنند. پرداخت قبض مالیات برای شرکت ها و موسسات بسیار ضروری می باشد. بنابراین الزم .است قبل از هر چیز با روند پرداخت این قبض آشنایی کافی داشته باشند

الزم به ذکر است اگر مدیران شرکت ها در مدت زمان تعیین شده از سوی سازمان مالیات، نتوانند بدهی مالیاتی خود را پرداخت کنند، جریمه خواهند شد. چنانچه در ارتباط با نحوه پرداخت قبض مالیات سوالی داشته باشید یا در هر کدام از تماس مراحل پرداخت نیازمند دریافت راهنمایی و اطالعات تکمیلی باشید، می توانید با کارشناسان ما در **[طلوع پدیده](/)** .بگیرید تا در اسرع وقت پاسخگوی سواالت شما عزیزان باشد

**.**برای دانلود مطالب این صفحه به صورت پی دی اف **کلیک کنید**